## Tinkercad Handout

Login information: **Username:** [info@innisfil.library.on.ca](mailto:info@innisfil.library.on.ca) **Password:** library1

Once signed in, proceed to the "Learn" section of Tinkercad.

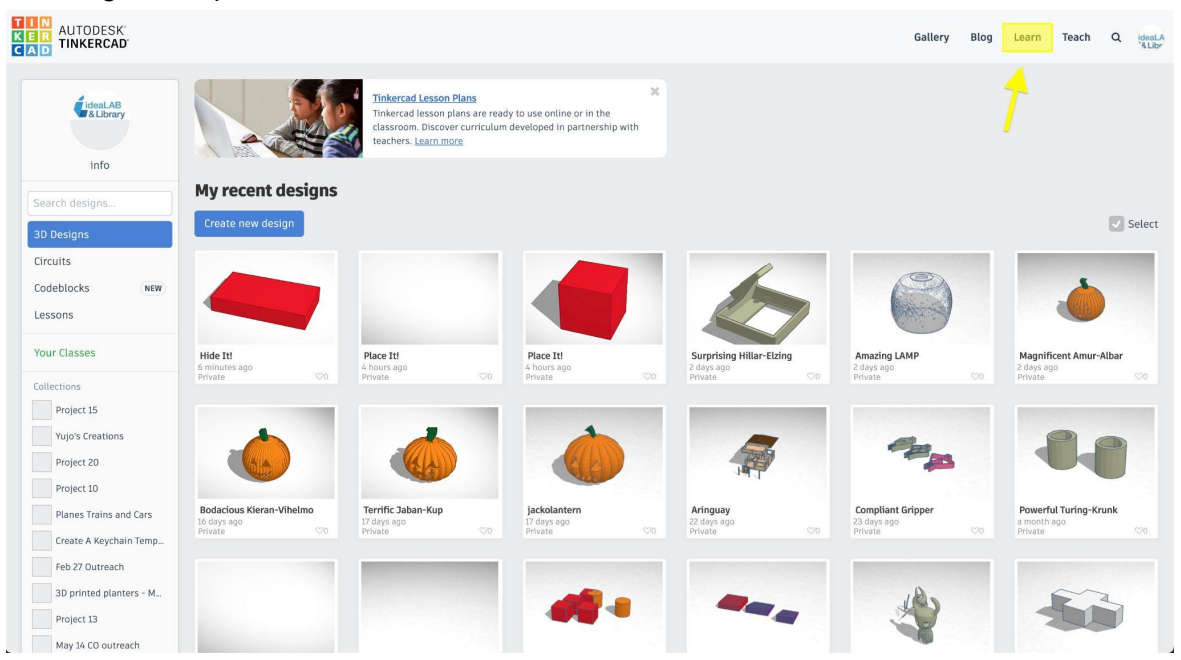

From this screen, please select "See all Starters" in the middle of the page.

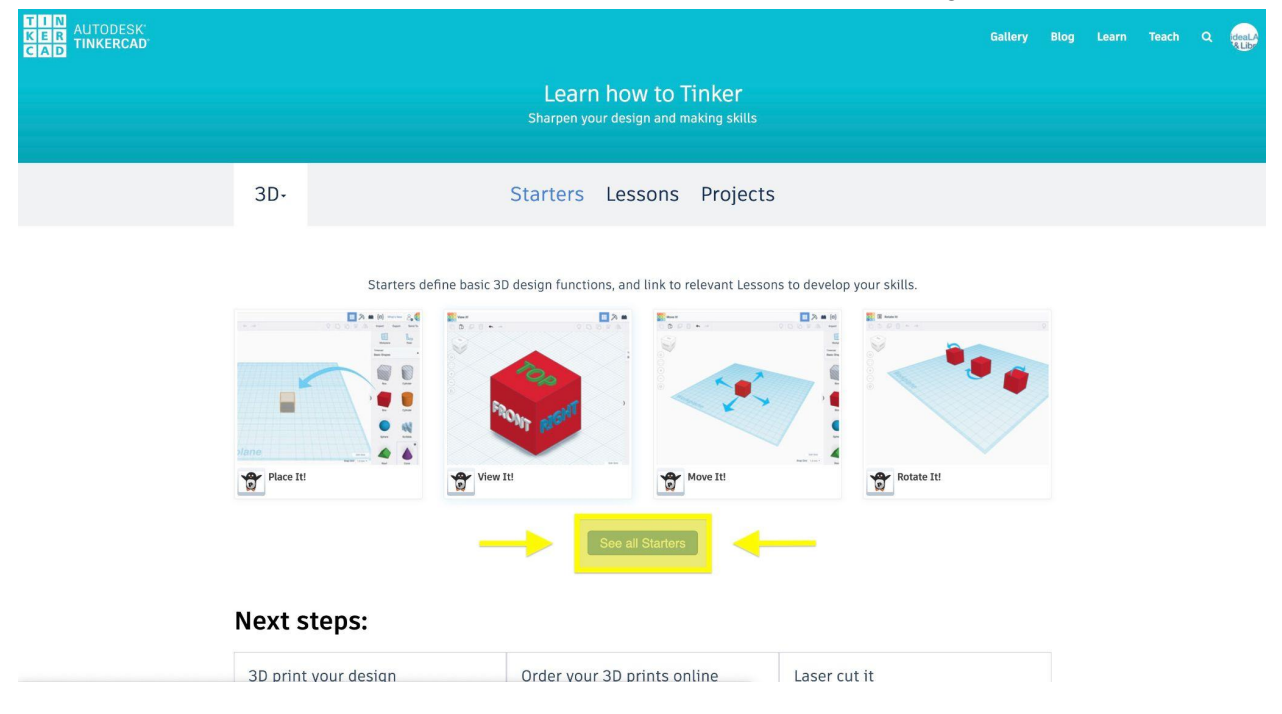

Select the modules in order to gain a better understanding of 3D design in Tinkercad.

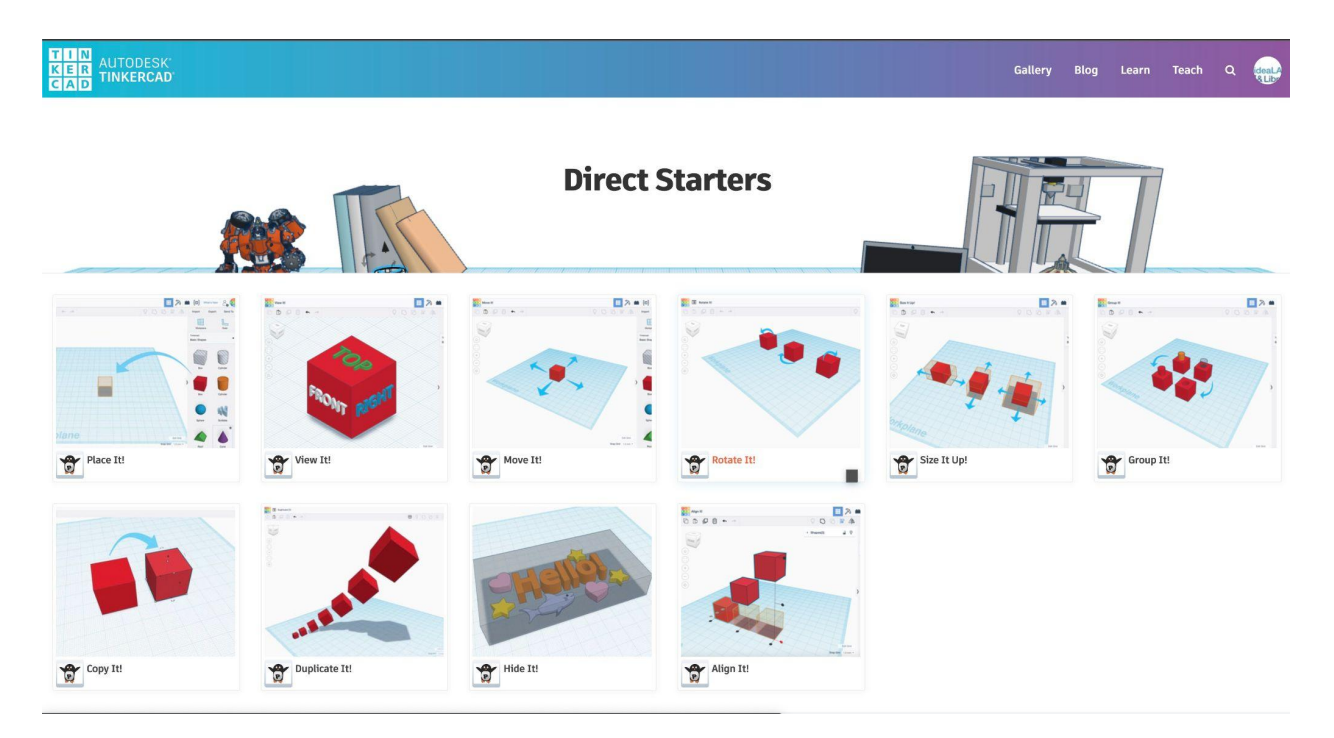

Upon selecting the module, ensure that it has been reset to the **beginning** of the module. These save every time an individual completes it.

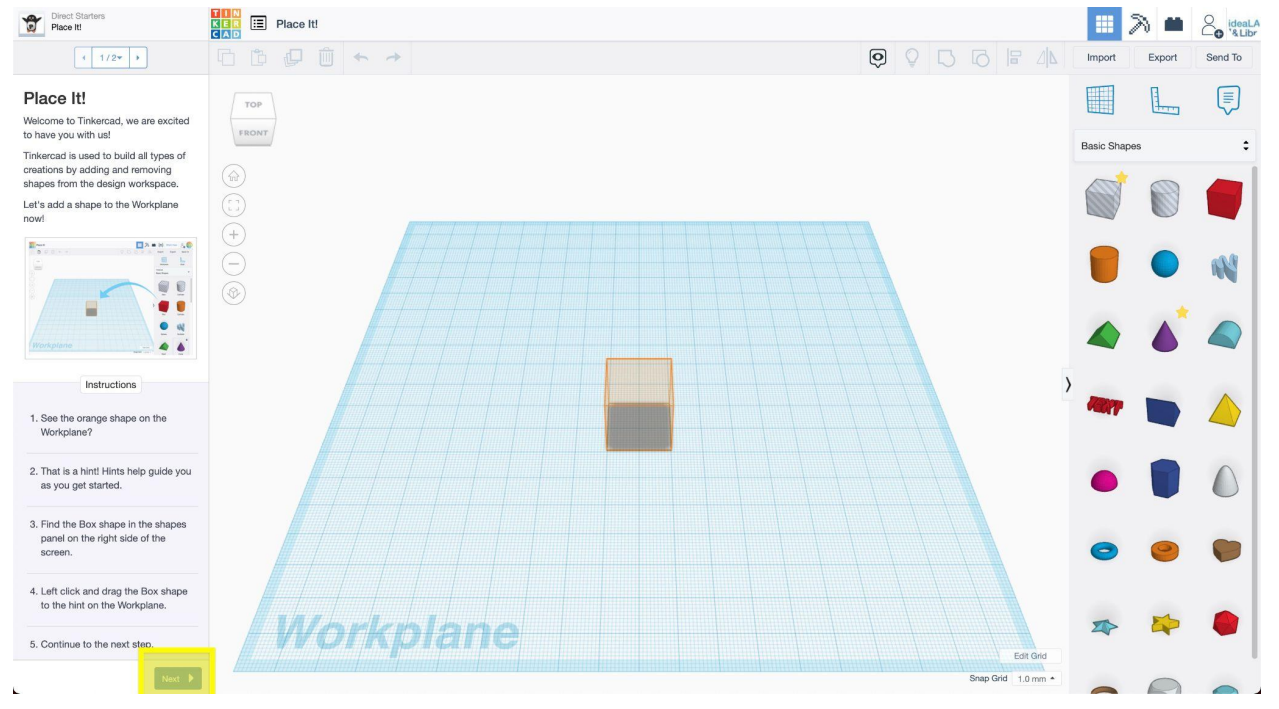

If the module **is already completed**, then please press the **RESET** button on the bottom left of the screen and continue to do the module.

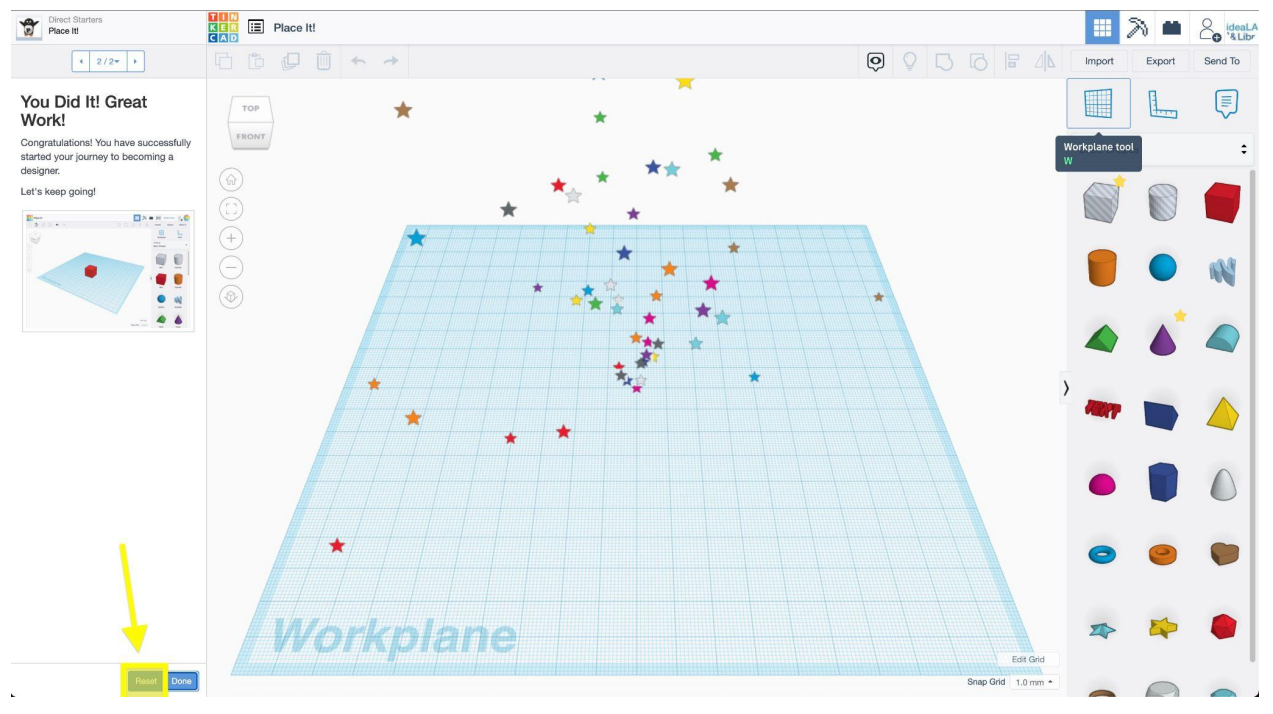

Follow along with the instruction the module provides and complete the module start pack!

Next, complete all the modules! There are more modules that can give you advanced 3D design skills under the LEARN tab as well! You can also skip to the free design and learn on your own!